# SUNY Polytechnic Institute Banner 9

(Student Instructions) 2024

# Student Login

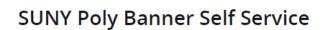

- Enter Personal Information Secure Area
- Enter Student Secure Area
- Enter Faculty Secure Area
- Enter Alumni Secure Area
- Prospective Students

**#** Ø ellucian

Tell us about yourself and request information about our institution.

- · Admission Graduate Application
  - Enter a new graduate application or return to complete a graduate application.

🔅 Sign In

- Course Schedule Menu
  - View the current schedule of classes.
- Transfer Articulation
- · Class Schedule Search with Texbooks
- SUNY Poly Degree Works
- 1. Choose Enter Secure Student Area
- 2. Login with your SitNet and PIN

#### **Personal Information**

Emergency contact, mailing address, etc

To view and update your personal information such as mailing address, emergency contact person, email, and phone please click on the icon in the upper left corner.

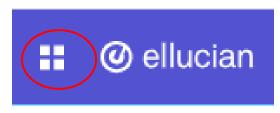

Click on the arrow next to Banner to open additional menu items

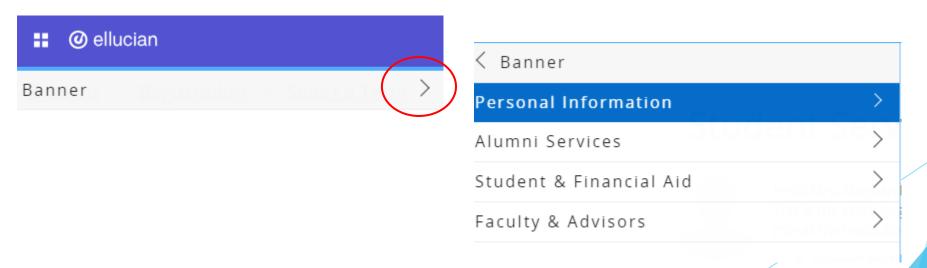

# Registration

Student can reach the Registration Menu from the Student Services page or from the Student & Financial Aid Menu

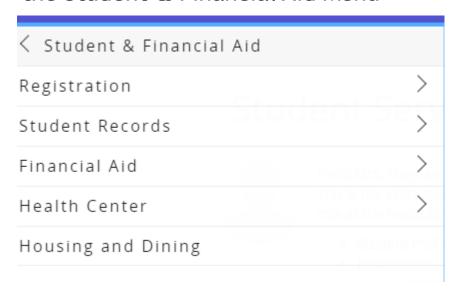

## Registration

Student can choose to Register for Classes or Browse Classes

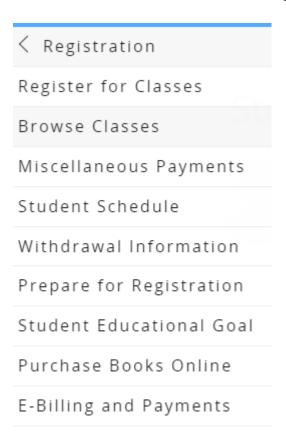

Students will need to select the term for registration

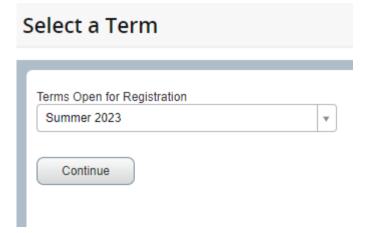

# Prepare for Registration

#### The Registration Menu

Student • Registration

#### Registration

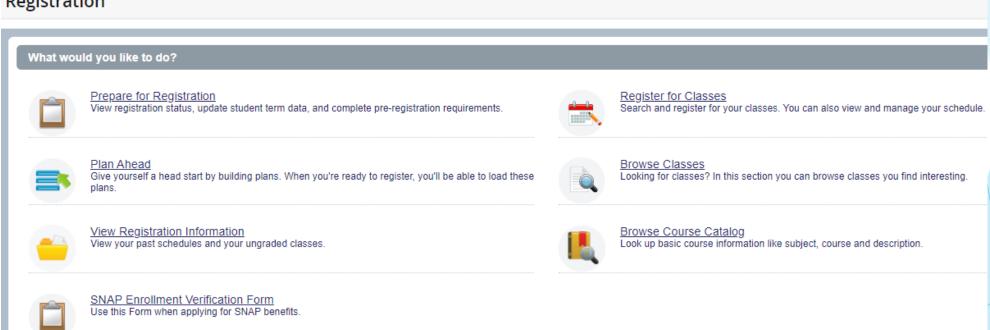

## Prepare for Registration

Students choose Prepare for Registration to view their Registrations Status

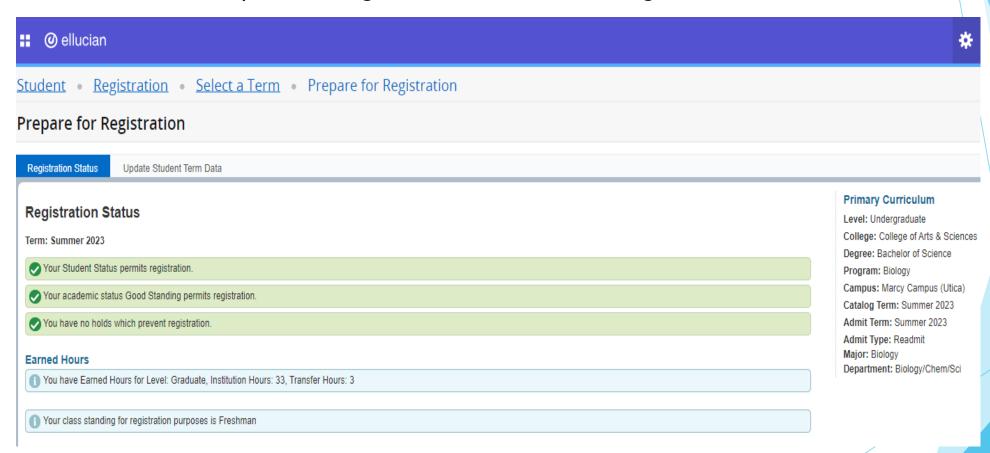

### **Browse Classes**

Students can choose to search by key fields or use the Advanced Search option

| <b>■ ②</b> ellucian                           |                                |
|-----------------------------------------------|--------------------------------|
| Student • Registration •                      | Select a Term • Browse Classes |
| Browse Classes                                |                                |
| Enter Your Search Criteria<br>Term: Fall 2023 |                                |
| Subject                                       |                                |
| Course Number                                 |                                |
| Keyword                                       |                                |
|                                               | Search Clear • Advanced Search |

#### **Browse Classes**

| Search Results — 15 Cl<br>Term: Fall 2023 Subject | Sort results by clicking on column headers |          |         |       |      |        | umn headers         |                                     |        |               | Control what Search Again you see here |                                               |
|---------------------------------------------------|--------------------------------------------|----------|---------|-------|------|--------|---------------------|-------------------------------------|--------|---------------|----------------------------------------|-----------------------------------------------|
| Title \$                                          | Subject Descri                             | Coursê N | Section | Hours | GRN  | Term ≎ | Instructor          | Meeting Times                       | Campus | Status        | Schedule Type                          |                                               |
| Intro to Financial Accou                          | Accounting                                 | 201      | 01      | 4     | 1997 | Fall   | Lee, Hoseoup (Pri   | S M T W T F S 10:00 AM - 11:50 AM T | Mar    | 35 of 35 seat | Lecture                                | Appl Lrning Creative Works  Business Elective |
| Intro to Financial Accou                          | Accounting                                 | 201      | 35W     | 4     | 1167 | Fall   | Howe, Andrew (Pri   | SMTWTFS - Type: Class Buildin       | Inter  | 35 of 35 seat | Lecture w                              | Appl Lrning Creative Works  Business Elective |
| Managerial Accounting                             | Accounting                                 | 205      | 35W     | 4     | 1932 | Fall   | Lee, Hakyin (Prima  | s M T W T F S - Type: Class Buildin |        |               | Lecture w                              | Appl Lrning Creative Works  Business Elective |
| Income Tax I                                      | Accounting                                 | 310      | 01      | 4     | 1967 | Fall   | Hebert, Daniel (Pri | SMTWTFS 10:00 AM - 11:50 AM T       |        | 35 of 35 seat | Lecture                                | Appl Lrning Creative Works  Business Elective |
| Intermediate Accounting I                         | Accounting                                 | 385      | 35W     | 4     | 1934 | Fall   | McCallum, Brent (   | SMTWTFS - Type: Class Buildin       | Inter  | 35 of 35 seat | Lecture w                              | Appl Lrning Creative Works  Business Elective |
| Intermediate Accounting II                        | Accounting                                 | 386      | 35W     | 4     | 1935 | Fall   | McCallum, Brent (   | SMTWTFS - Type: Class Buildin       | Inter  | 35 of 35 seat | Lecture w                              | Appl Lrning Creative Works Business Elective  |
| Auditing                                          | Accounting                                 | 450      | 35W     | 4     | 1936 | Fall   | Lee, Hoseoup (Pri   | S M T W T F S - Type: Class Buildin | Inter  | 35 of 35 seat | Lecture w                              | Appl Lrning Creative Works                    |

### **Browse Classes**

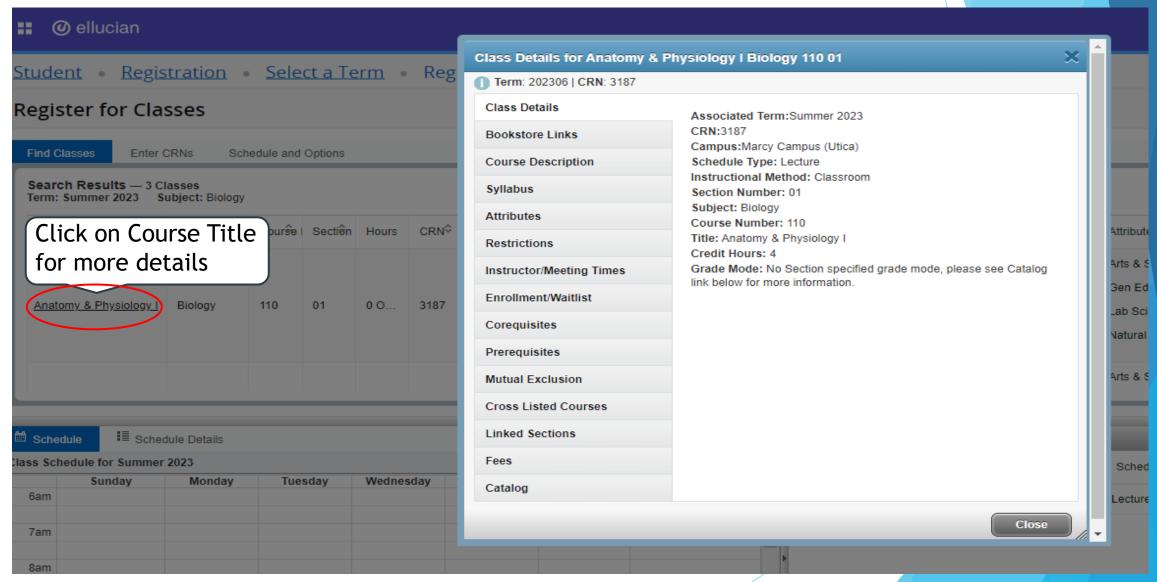

# Register for Classes

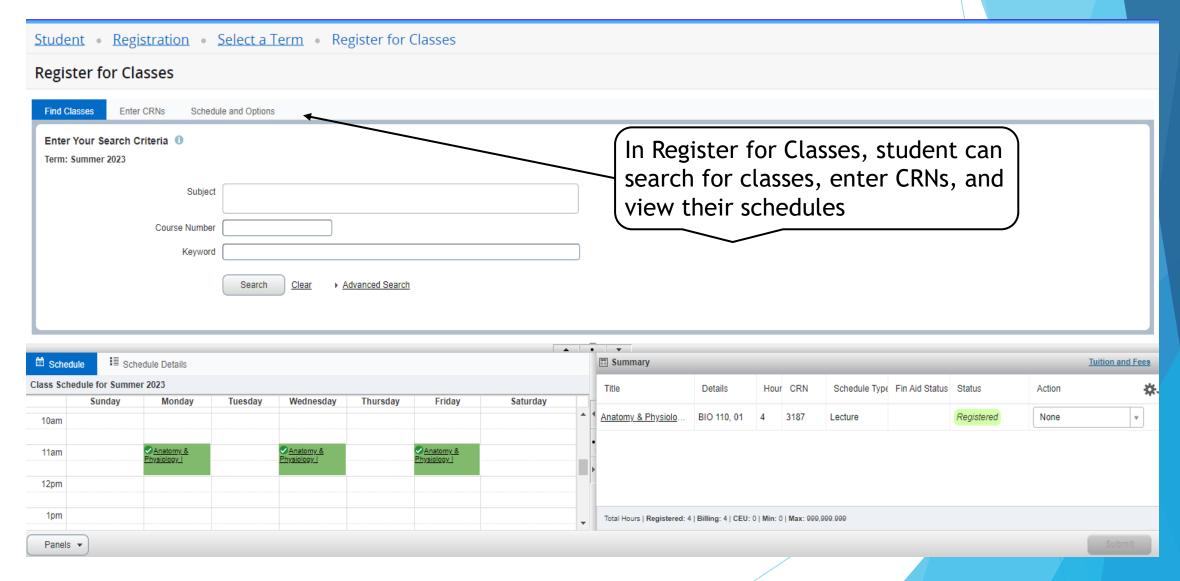

## Register for Classes

Registration error will display in the upper right

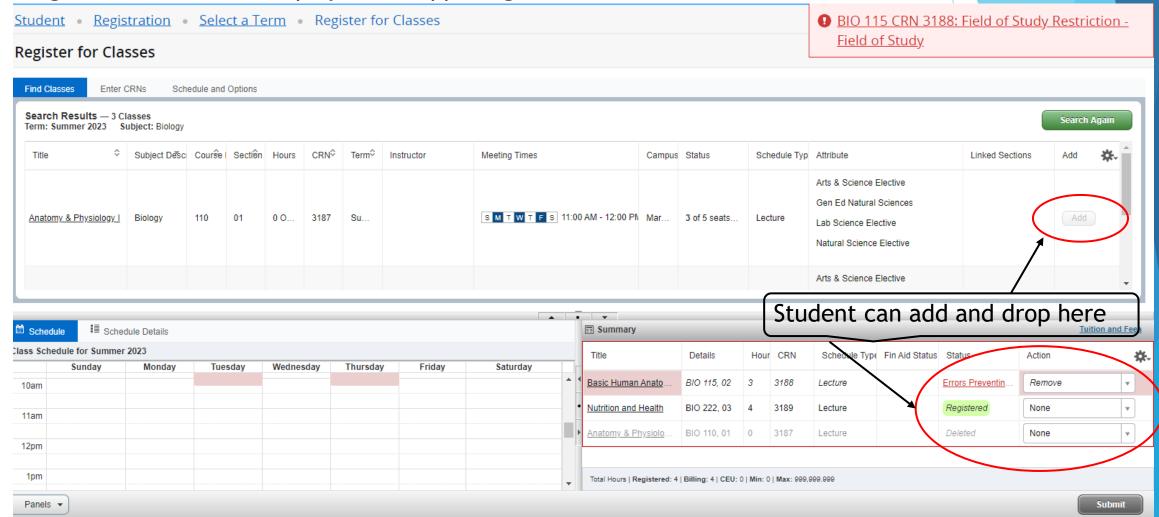

# View Registration Information

Students can view their current and past schedules as well as email their schedule

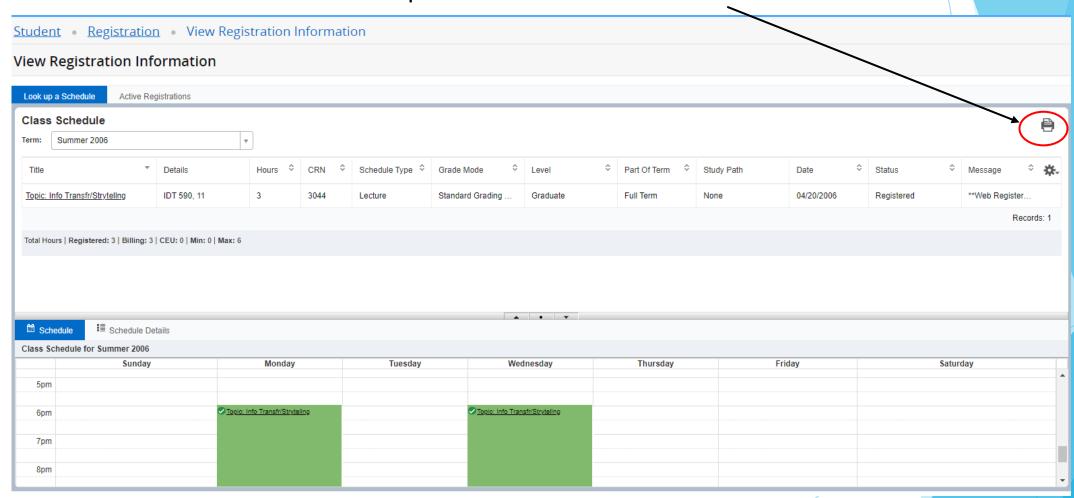

### **View Grades**

To view grades, go to Banner, then Student and Financial Aid, then View Grades

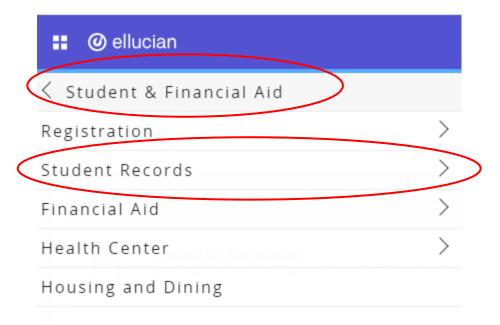

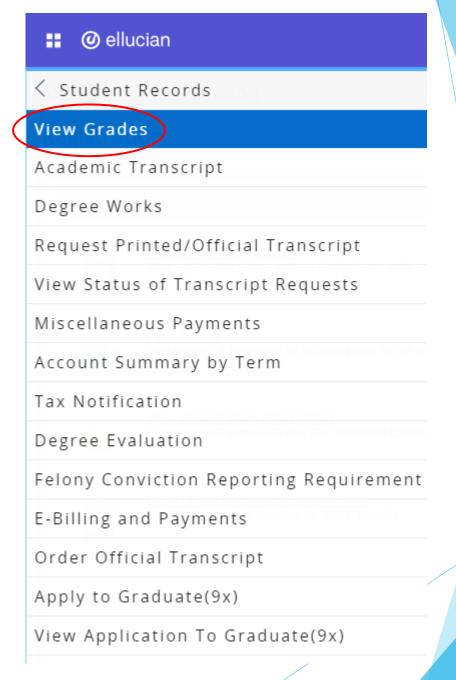

#### **View Grades**

Students will select the term and level in order to view their grades

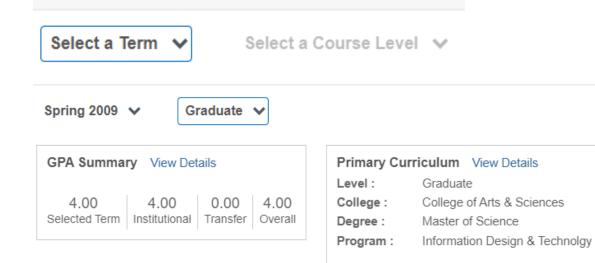

| Course Work  | Search by Cou   | Search by Course Title or Subject Code (ALT+Y) |                            |             |                     |          |          |                    |           |       |
|--------------|-----------------|------------------------------------------------|----------------------------|-------------|---------------------|----------|----------|--------------------|-----------|-------|
| Subject \$   | Course Title \$ | Campus \$                                      | Midterm Grade <sup>‡</sup> | Final Grade | Narrative Grade Com | Attem \$ | Earne \$ | GPA H <sup>♦</sup> | Qualit \$ | CRN ≎ |
| IDT 599, 11E | Thesis/Project  | 1                                              |                            | A           |                     | 3.000    | 3.000    | 3.000              | 12.00     | 2191  |

# View your Transcript

To view grades, go to Banner, then Student and Financial Aid, then Academic Transcript

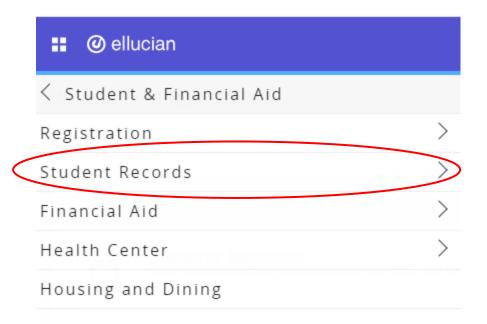

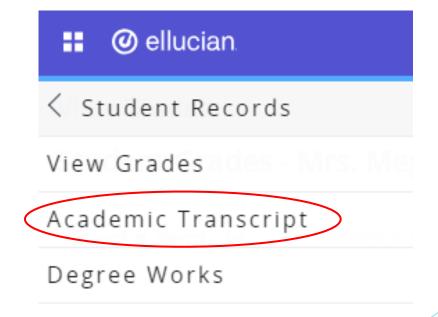

Students will select the level and transcript type of 'web transcript'